# Cisco Jabber (Mac) klavye kısayolları

## Hub penceresinde gezinme

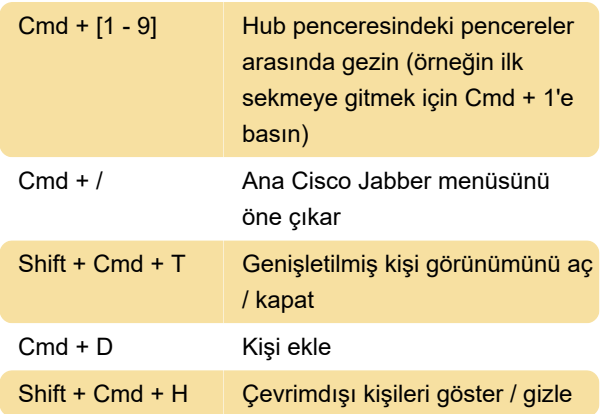

# Etkin çağrılar

Konuşma penceresi etkin olduğunda menülere erişin ya da Tab veya Shift + Tab tuşlarıyla penceredeki düğmeler ve nesnelerde ilerleyin.

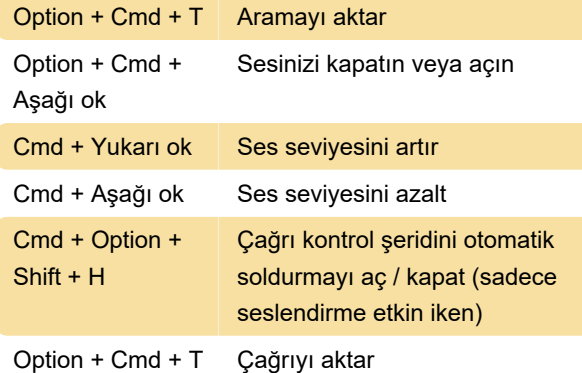

# Gelen aramalar

Cmd + L **Aramayı cevapla** 

Çağrıya cevap vermek ve arayan kimliğini (caller ID) görmek için Control + Cmd + J'ye basarak Cisco Jabber durum menüsünü açın. Aşağı Ok tuşuna basarak seçenekler arasında ilerleyin ve "[numara] numarasından gelen çağrıyı cevapla" seçeneğini seçin.

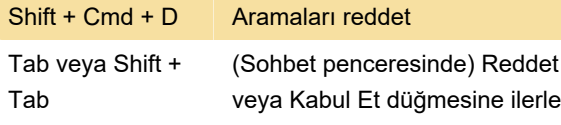

### Anlık mesajlar

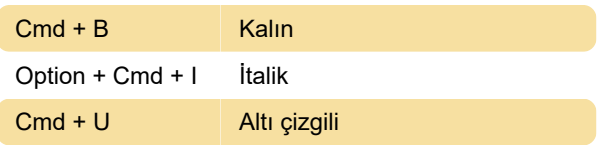

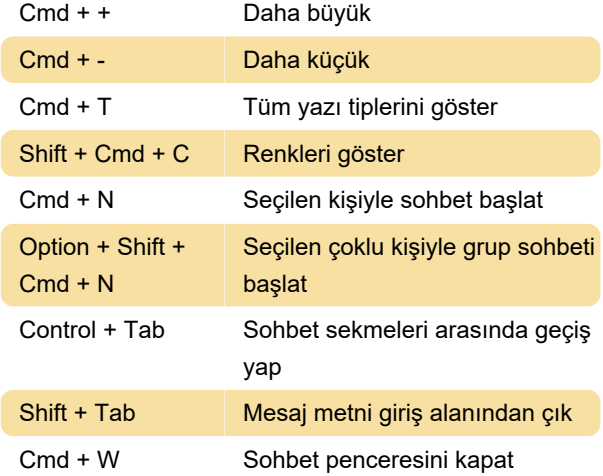

# Evrensel

Bu kısayollar, Cisco Jabber arka plandayken bile çalışacaktır.

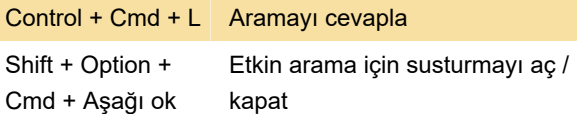

Durumu değiştirmek için Control + Command + J tuşlarına basın ve Cisco Jabber durum menüsünü açın. Seçenekler arasında ilerlemek için aşağı ok tuşuna basın ve Enter'a basarak durumu seçin.

### Sesli mesajlar

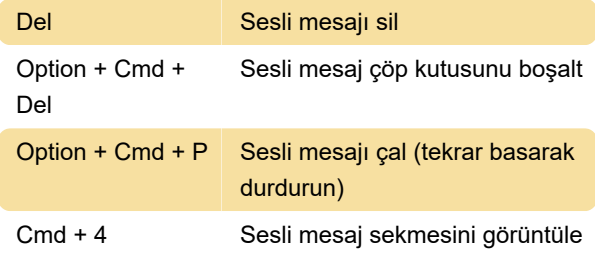

### Arama

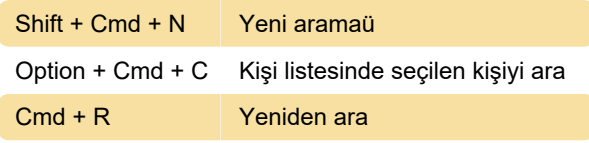

Son değişiklik: 11.11.2019 20:10:35

Daha fazla bilgi için: [defkey.com/tr/cisco-jabber](https://defkey.com/tr/cisco-jabber-mac-klavye-kisayollari)[mac-klavye-kisayollari](https://defkey.com/tr/cisco-jabber-mac-klavye-kisayollari)

[Bu PDF'yi özelleştir...](https://defkey.com/tr/cisco-jabber-mac-klavye-kisayollari?pdfOptions=true)